Machine Translated by Google

## CÁRDIGAN CORTO

## MOD-A-46

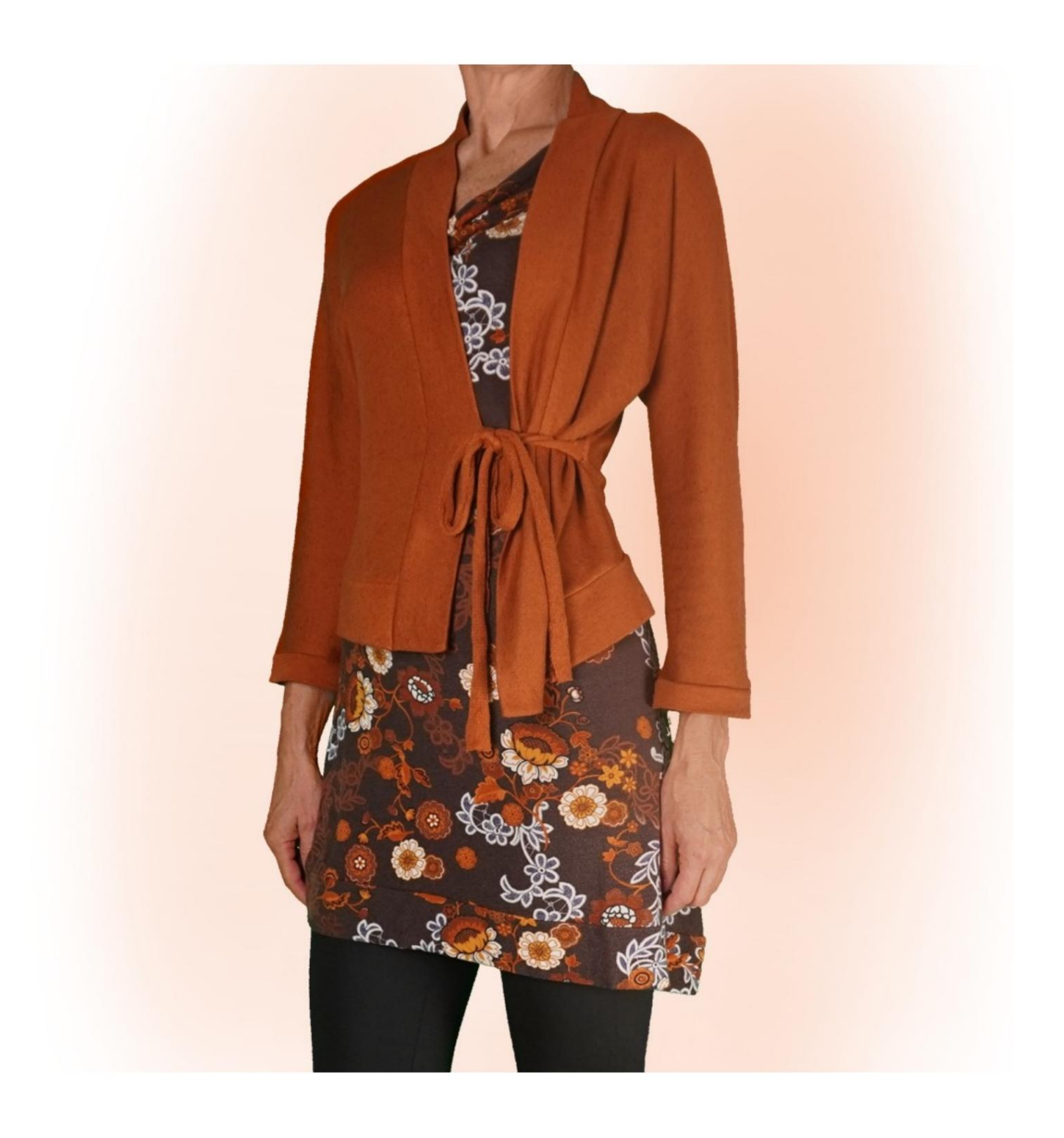

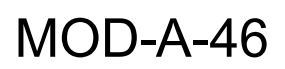

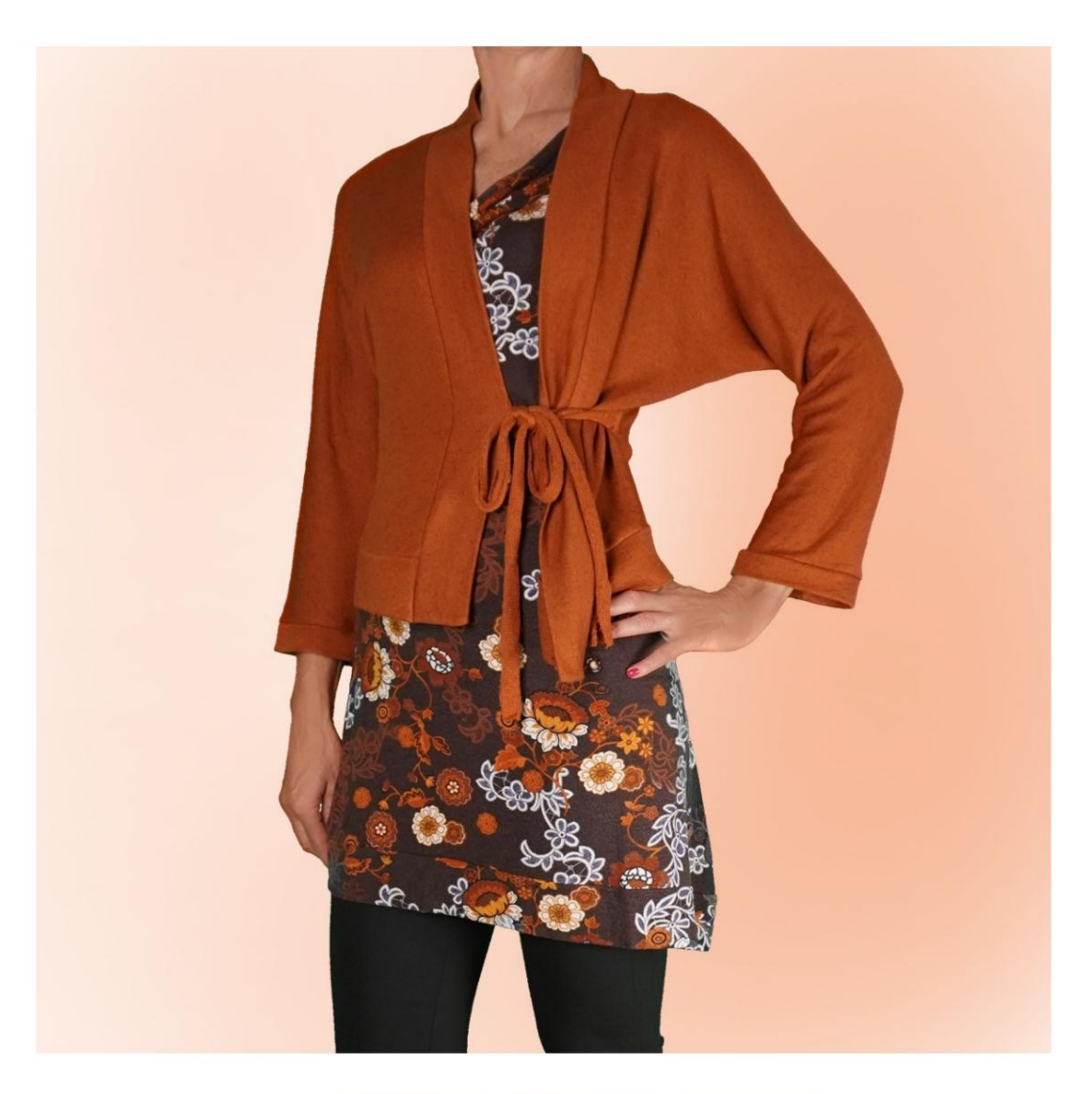

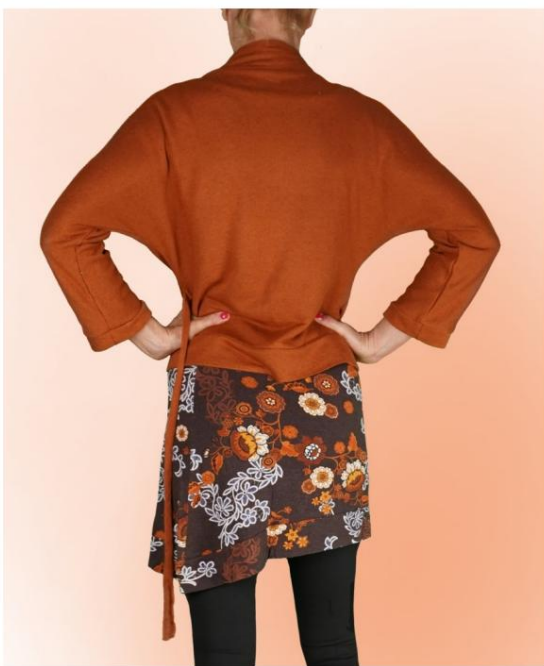

Machine Translated by Google

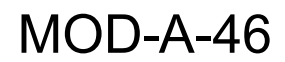

### DESCRIPCIÓN MOD-A-46

Cárdigan con mangas de kimono, caracterizado por

debajo de la manga. no tiene la costura en la parte superior de la manga, sino solo

Ajuste suave.

Es posible aplicar cm de portabilidad en el

Circunferencia mamaria y circunferencia de cintura.

Acabado con banda tanto en la parte inferior como en el escote en la espalda.

y apertura en la parte delantera.

La longitud de la manga es de cuatro quintos.

La circunferencia de la manga es la deseada y se remata con

brazalete.

Cerrado por un cordón, que se puede obtener del propio tejido.

o con cinta de algodón o raso.

### TOMAR MEDIDAS ES MUY IMPORTANTE PARA LA CREACIÓN DEL MODELO.

En la página MEDIDAS, al seleccionar "Mostrar muñeco para mediciones", se muestra un muñeco.

Seleccionar una casilla para ingresar medidas, por ejemplo Altura de la persona, indica cómo tomar esta altura correctamente.

Sus medidas deben ingresarse según lo solicitado, luego el programa TittiCad las procesa para que las proporciones originales de la

El modelo elegido por ti se ajusta a tus medidas.

### SIGUIENTES PARTES: EL MOD-A-46 SE COMPONE DE

N.1 DELANTERO - DETRÁS. Una vez sobre la tela doblar.

N.2 BANDA MEDIA INFERIOR. Una vez sobre la tela doblar.

N.3 BANDA DE MEDIO CUELLO EN LA ESPALDA - ABERTURA EN EL DELANTERO. Una vez sobre la tela doblar.

N.4 PUÑO. Una vez sobre la doble tela.

Para tira de cierre: 2 rectángulos de 50 cm de largo y 5 cm de alto.

Nota:

El patrón ya incluye márgenes de costura.

# MATERIAL REQUERIDO PARA CREACIÓN DE ESTE MODELO

El tejido utilizado para el modelo de la foto es una sudadera de algodón ligero cepillado.

- Tejido recomendado: jersey con o sin elastano.
- CANTIDAD ver página siguiente.
- Hilo de máquina de coser.

#### PATRÓN SOBRE LA TELA Y CANTIDAD DE COSAS REQUERIDAS

Hay 2 casos posibles, dependiendo de si estás utilizando el Programa TittiCad (instalado en tu PC), o el Servicio de Patrones Online (presente en el sitio web www.titticad.com):

- Programa TittiCad:

Abriendo la página IMPRIMIR y seleccionando el elemento Diseño en tela en la "Lista de impresiones disponibles".

Aparece una sugerencia de cómo colocar el patrón en la tela.

#### - [Patrones de papel online desde www.titticad.com:](https://www.titticad.com/cartamodelli-online)

Después de ingresar las medidas y solicitar la Vista Previa Gratuita, la Disposición sobre la tela y el largo requerido de la tela se muestran en la parte inferior de la página.

La flecha vertical indica la cantidad de tela necesaria, mientras que la flecha horizontal indica el ancho de la tela, puede ser tela doble (cuando se indica 75cm) o tela simple (cuando se indica 150cm).

Se recomienda tomar siempre un poco más (10- 15cm)

### CONSEJOS DE EMBALAJE

Preparación de patrones de papel

[Cómo montar el patrón de papel TittiCad.](https://www.devcad.com/tc_online/tutorial.asp?nome=assemblaggio_a4)

Primeros pasos en el embalaje

[2-3 Cosas que debes saber sobre la tela antes de colocar el](https://www.devcad.com/tc_online/tutorial.asp?nome=primi_passi_1)  patrón de papel sobre la tela.

[Cómo colocar patrón de papel sobre tela.](https://www.devcad.com/tc_online/tutorial.asp?nome=primi_passi_2)

[Marque el contorno del patrón de papel y ensamble el](https://www.devcad.com/tc_online/tutorial.asp?nome=primi_passi_3)  [frente y la espalda.](https://www.devcad.com/tc_online/tutorial.asp?nome=primi_passi_3)

Vídeo tutoriales específicos de este modelo.

[MOD-A-46 Cárdigan Corto. Paquete completo.](https://www.devcad.com/tc_online/tutorial.asp?nome=mod_a_46)

Para ver todos los tutoriales en vídeo sobre el embalaje, haga clic en el siguiente enlace:

www.titticad.com/confezione